# Government & Military Flyer

## *2005* **NEWSLETTER VOLUME 3**

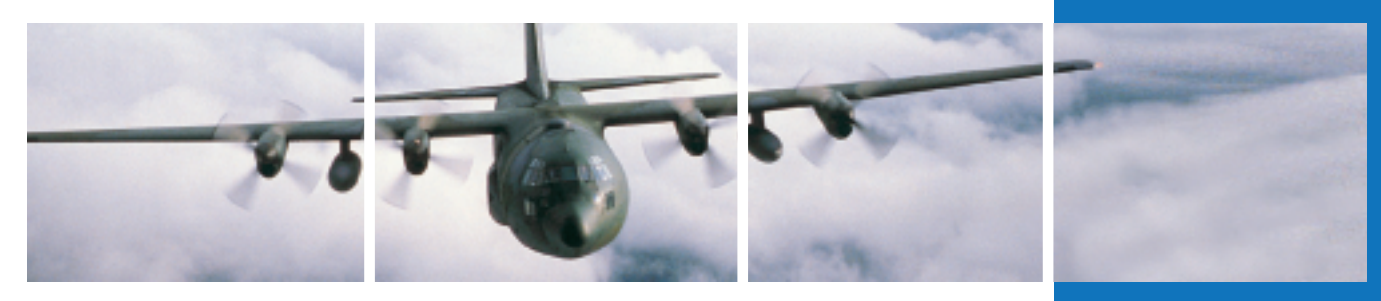

### MilPlanner™

*By Andrew Belinky, Operations Services Product Manager*

World militaries have experienced an increased tempo of operations in support of the war on terror that resulted from September 11, 2001. This environment requires strategic assets to deploy quickly to worldwide locations with little or no notice. Therefore, our customers are looking for ways to:

- Increase operational efficiencies
- Maximize the use of personnel and aircraft
- Reduce their overall operating costs

In February, Jeppesen's Government and Military Services (GMS) organization launched MilPlanner in response to these critical customer needs. An outgrowth of JetPlanner, Jeppesen's commercial flight planning software program, MilPlanner was designed specifically for the tanker, airlift, AEW&C, and VIP communities. It incorporates military specific capabilities that are not available in the commercial version.

The program draws on Jeppesen's more than 70 years of experience in commercial and general aviation, and it is based on the powerful Jeppesen JetPlan® engine and industry-leading aeronautical NavData® .

MilPlanner can be accessed in two ways: through a thin-client component that resides on a PC or through an Internet component that can be used with a web browser. Both methods give users flexibility to plan flights at their home base as well as when on a mission.

MilPlanner enhances a military's operational efficiency through numerous features, including:

#### **Optimizing flights for multiple variables (cost, fuel, time)**

- MilPlanner employs a proprietary optimal scenario analysis engine that uses current environmental conditions to develop a flight path that can be optimized for cost, cargo loads, fuel efficiency, or time enroute.
- Single or multiple paths can be compared and ranked based on these criteria, allowing for "what-if" scenario analysis when planning missions.

#### **Overlay of current weather on flight path**

- Once a flight plan is created it can be displayed on a map with various weather image overlays including radar, satellite, surface and high-level significant weather, winds and temperatures aloft, and future forecasts.
- This allows planners and pilots to minimize the impact of weather related delays.

### **In This Issue**

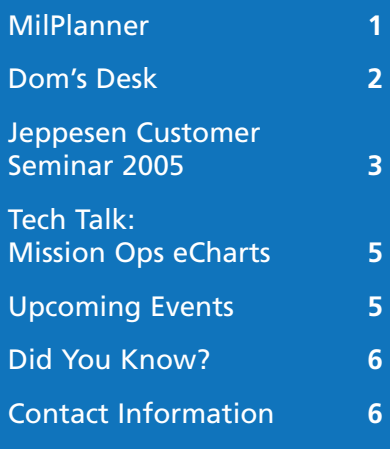

**AJEPPESEN** 

### **Dom's Desk**

**Dominic R. Custodio, Vice President, Government and Military Services** 

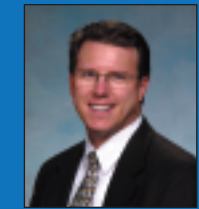

I wanted to write a few words to talk about our recent Customer Seminar, held in Wiesbaden, Germany. For those of you that made the trip, thanks for coming. Your presence at the seminar made a big difference in helping us understand more about your needs and how our company can partner together with you more effectively for success. In addition, it was absolutely wonderful to meet so many of you face-toface. It really personalizes the business relationship when we know each other in more tangible ways than just through phone calls and e-mails. I certainly hope all of you learned as much as we did from you during the three days. We are already looking forward to doing this again. For those of you that were not able to make it this time, please know that we'll be contacting you again prior to the next seminar and we would love to have you join us next time.

During our time at the seminar, we heard that you are interested in integrated tool sets, Electronic Flight Bag (EFB) tools, electronic flight operations and charting solutions. We heard about some of the difficulties you're having in your own operations and where you think we could provide the biggest impact in helping you get your jobs done. We also heard from customers who are happy with the level of service we're providing and we heard from people who say we can do better. In all cases, I want to thank you for the candid feedback, both good and challenging, and encourage you to keep telling us what's on your mind.

As we look forward to the rest of 2005 and the beginning of 2006, our goal is to take the feedback you've given us to improve our solutions and our service to all of you. We are continuing work on our new and existing EFB applications, as well as continuing to improve our flight/mission planning and other flight operations solutions.

Even though we just completed the seminar, our goal is continuous improvement of our solutions and our service. In order for us to do that, we still need to hear from you. How are we doing? What could we be doing better, what are you happy with and what should we stop doing? We need to know in order to provide the most value added solutions we can. Thank you for the opportunity to service your needs this year. We look forward to continuing and improving our relationships with you. Thanks for your support of Jeppesen.

#### MilPlanner *(continued from page 1)*

#### **Navigating the increasingly complex international airspace system**

- With the flight planning engine in MilPlanner, mission planners can create flight plans that comply with the increasingly complex requirements of the international airspace system.
- MilPlanner is uniquely able to optimize flights through European airspace because of its ability to query the European Route Availability Document (RAD), which designates the preferred routes to optimize the ATC system in Europe.
- MilPlanner directly links with the Central Flow Management Unit (CFMU) website to validate European flight plans, identify errors, and avoid costly delays.

#### **Planning for air-to-air refueling**

- MilPlanner offers full receiver and tanker air refueling planning capability, including the use of Digital Aeronautical Flight Information File (DAFIF) air refueling tracks.

#### **Planning for multiple orbiting missions**

- Whether for air refueling missions or airborne early warning & control (AEW&C) sorties, MilPlanner can accommodate multiple orbits when flight planning.
- The mission pattern capability allows for detailed graphical representation of the specific orbit path (for example, racetracks, figure 8's, and random).

#### **Automatically populating military flight plan documents**

- MilPlanner automatically populates the appropriate fields of the DOD forms 175 and 1801 with information from the flight plan, thus reducing the possibility of errors and increasing the speed of the planning process.
- Forms can then be edited, printed, and filed electronically.

#### **Licensing model that is tailored to the military user**

- MilPlanner's licensing model is based on a firm fixed monthly fee that offers customers unlimited use of fields without additional usage fees.

#### **Minimum system requirements**

- Pentium 166 MHz
- 64 MB RAM
- 400 MB Free Disk Space
- Microsoft Windows 2000, NT, or XP
- CD-ROM
- Internet connectivity with Internet Explorer 5.0 or above

*For additional information about MilPlanner, please contact your GMS account development executive.*

*MilPlanner sales and information is governed by the U.S. International Traffic and Arms Regulation act.*

### Jeppesen Customer Seminar 2005

*By Kelly Kaemerer – GMS Seminar Coordinator*

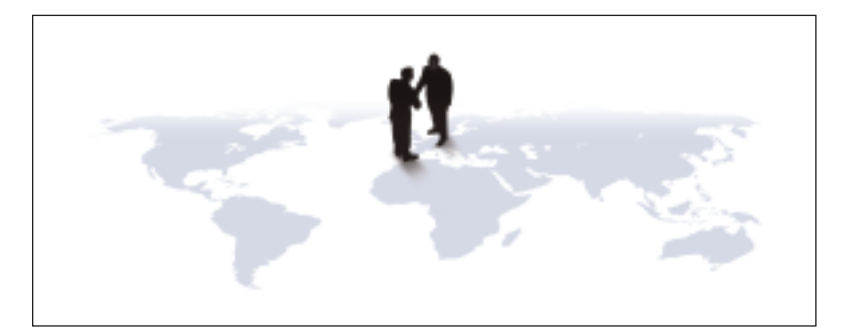

"Partnering for Success in a Competitive Environment" was the theme of the 2005 Jeppesen Customer Seminar, which was held September 5-8 at the Dorint Sofitel Pallas in Weisbaden, Germany. Jeppesen hosted over 179 guests that represented 79 airlines, 20 government and military organizations, and 11 partners for three days of thought provoking and informative discussions about the aviation industry, the challenges facing it, and innovative, technology-based solutions.

The seminar program featured information-rich discussions and workshops such as Integrated Solutions for Military Operations, EFBs for the Military User, and Information Management Efficiency in Military Aviation. Displayed exhibits included Jeppesen's information management solutions, as well as exhibits by our industry-leading hardware and technology partners: Panasonic, ARINC, Goodrich, ICM, Airbus, and Boeing.

Guest speakers from both commercial and military aviation shared their vision of the future with seminar attendees. Jeppesen Government and Military Services guests attended a presentation by Lieutenant Colonel Cedric Anciaux of the European Airlift Center, which is an excellent example of partnering for success between European military organizations. A panel of speakers from Cargolux, Singapore Airlines, ICAO, Eurocontrol, and Boeing Commercial Airplanes shared their "Customer & Industry Vision 2015" with commercial aviation guests.

Three days of sharing information, networking with industry colleagues, and looking ahead to the future culminated with evening festivities at the beautiful Kloster Eberbach Monastery.

We would like thank our guests for joining us in Wiesbaden this year and making the 2005 Jeppesen Customer Seminar a success. We truly enjoyed being your host and hope to see you again in three years.

A group photo from the 2005 Jeppesen Customer Seminar can be viewed on the seminar web site at www.jeppesen.com/seminar.

*Requests for seminar briefing materials can be made by contacting Kelly Kaemerer, Jeppesen Government & Military Services, at 303.328.6107, or kelly.kaemerer@jeppesen.com.*

### Cleared for Takeoff

How do you present a product, service, and solution portfolio as broad as Jeppesen's in two hours and also keep the audience entertained and on the edge of their seats?

The answer—live theater! The opening session of the Jeppesen Customer Seminar 2005, "Cleared for Takeoff" presented how two pilots, Gary, an airline pilot, and Enrico, a military pilot, spent a not so typical day at the office.

"Cleared for Takeoff" illustrated how pilots in the commercial and military aviation environments use a wide range of Jeppesen solutions to effectively and efficiently carry out their respective missions. With the plot centered around the final match of the 2006 Soccer World Cup, Enrico and Gary led the audience step by step through the planning and flying phases of their flights with a few "distractions" along the way.

The highlight of the morning "Cleared for Takeoff" session was flying the President of Italy, played by Jeppesen President and Chief Operating Officer, Mark Van Tine, to the final World Cup match.

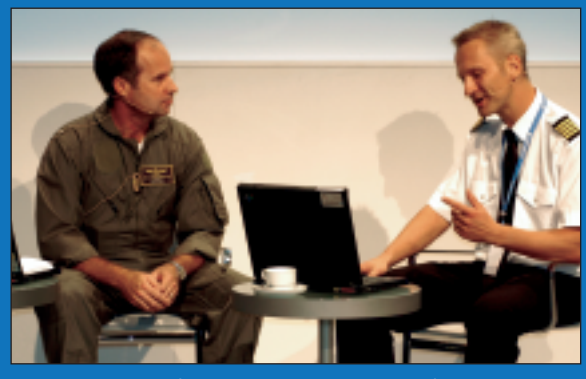

Rea Heatherington, left, and Niels Stark play the roles of Enrico and Gary, two pilots discussing a not so typical day at the office.

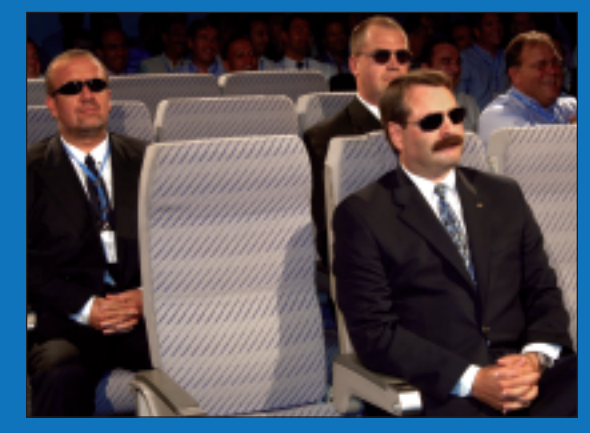

The Italian President (aka Mark Van Tine, Jeppesen President & COO) enjoying the flight from Pisa to Berlin with his "security detail" in close proximity.

### Jeppesen Customer Seminar 2005

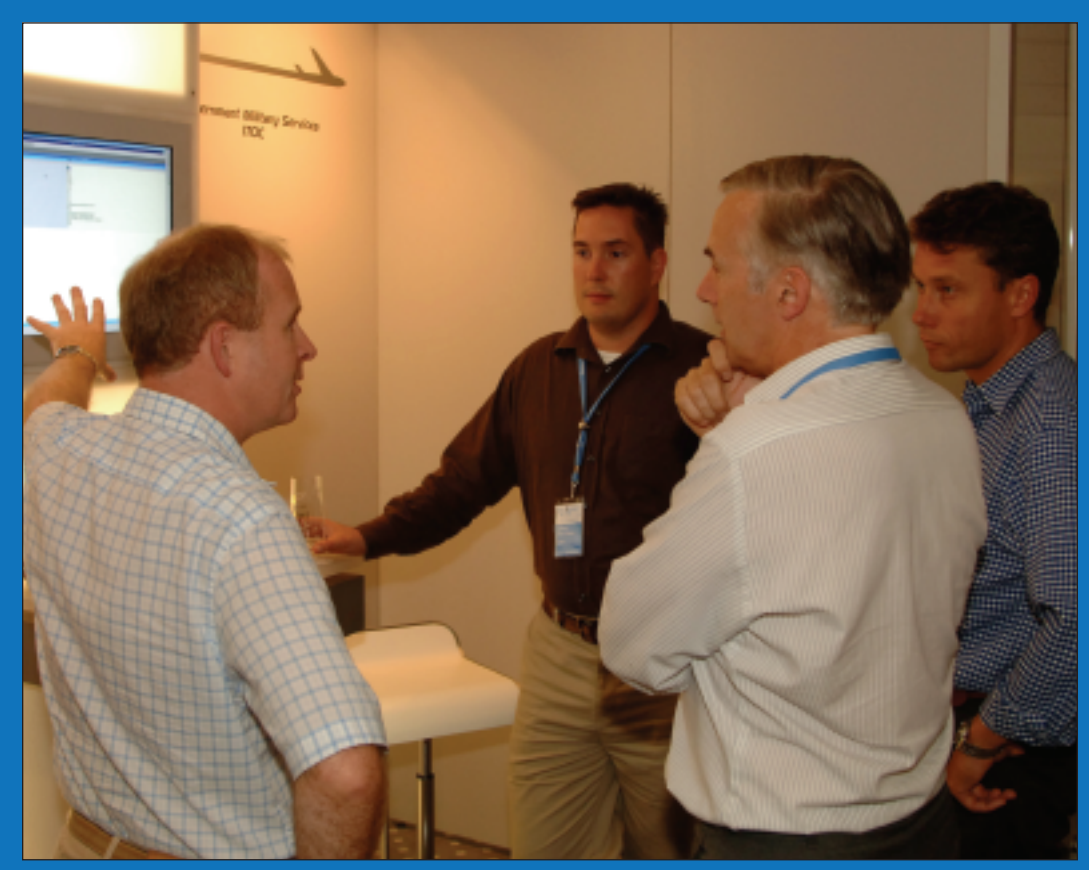

Mike O'Sullivan of APM demonstrates Schedule Planner to Squadron Leader Hugh Davies (RAF), Captain Jeffrey Van Dusen (USAF), audience Jeppesen's future vision and strategy<br>"and Major Hans-Albert Groothuis (Netherland

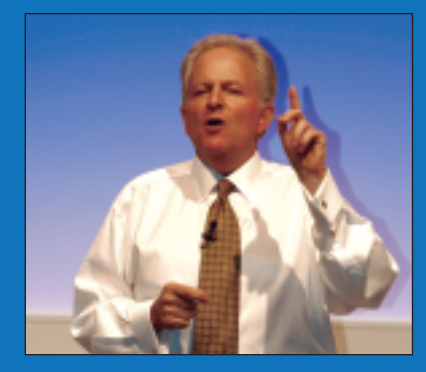

Jeppesen Customer Seminar 2005 Keynote Speaker Larry Hochman makes a key point in his address to attendees.

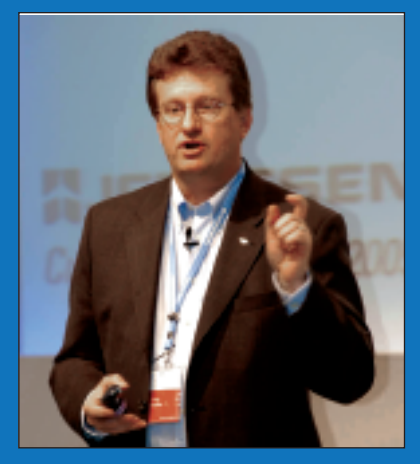

Senior Vice President of Strategic Business Development, Greg Bowlin, shares with the audience Jeppesen's future vision and strategy

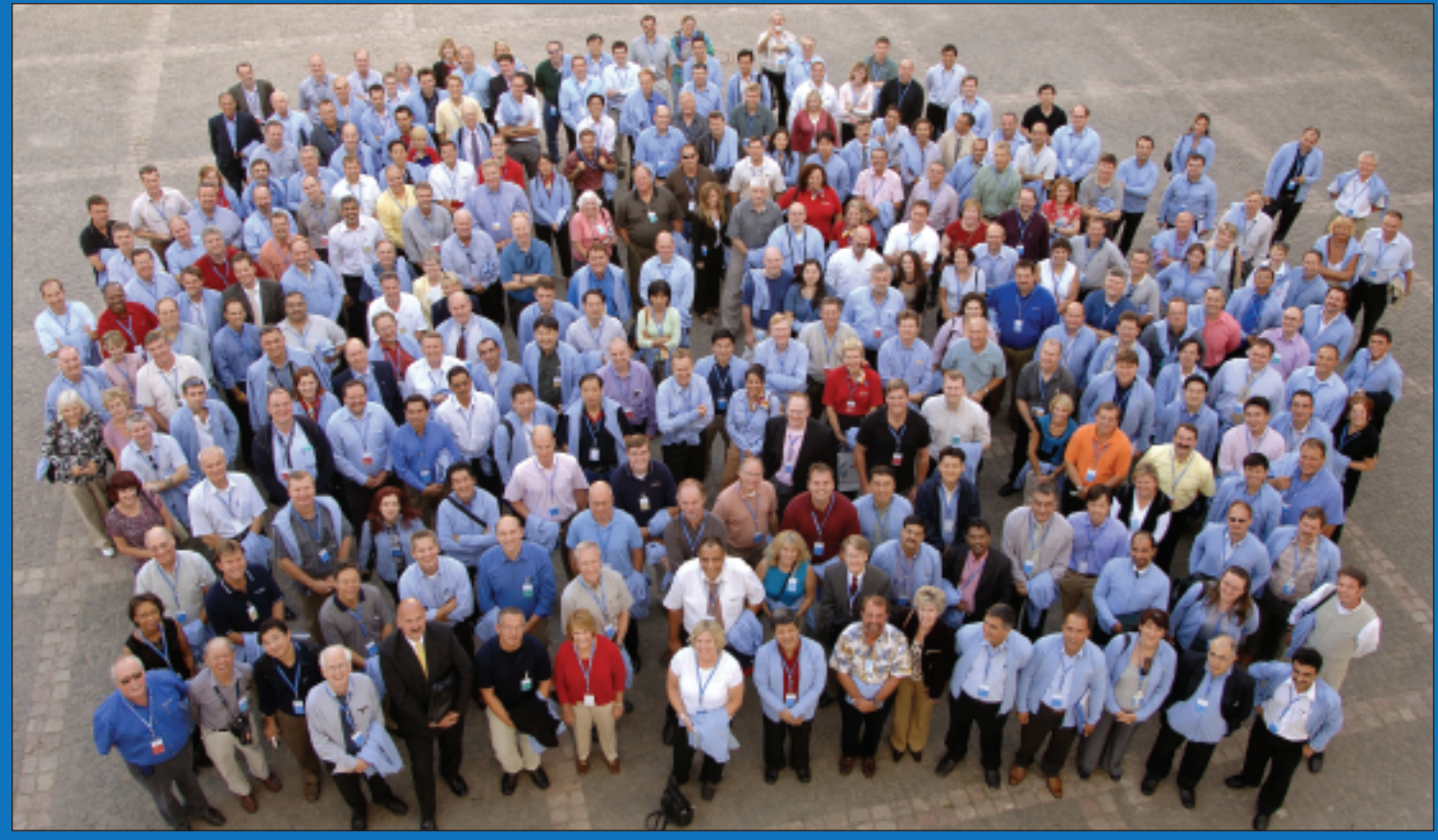

Customer Seminar group photo—Kloster Eberbach Monastery

### Tech Talk: Mission Ops eCharts

*By Jason Long, Associate Product Manager, Navigation Services*

Preparing for a flight has changed little over the past few decades. While regulations and the airspace system have become more complex, many pilots today are using traditional methods to collect the charts needed for their flights. Jeppesen's Mission Ops eCharts software is a significant step towards the future of aeronautical information management. The following tips and tricks make planning easier and more effective with Jeppesen's Mission Ops eCharts Local.

1) For commonly flown routes, use the RoutePack wizard that displays at startup to enter your route of flight (see figure to the right). After saving this route, you can use the File > Load menu item to quickly access your common flight routes.

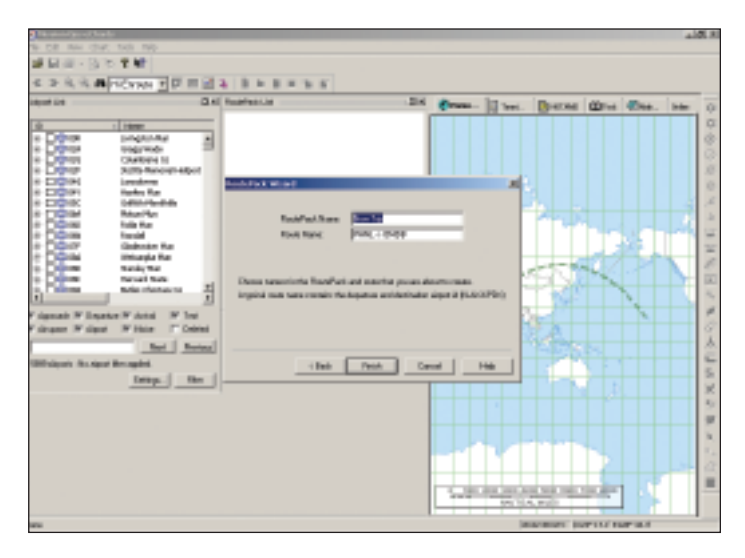

2) Once your route is loaded, you can select a theme such as VFR, HI Enroute, or Low Enroute from the dropdown menu in the top, center toolbar. Theme selection automatically sets many of your viewing preferences. You can also add or remove information.

Use the toolbar on the right side of the page for additional options, such as displaying terrain on a high altitude chart. Using the toolbar that is outlined in red in the figure to the right, you can turn on and off specific types of information. For example, you can toggle VORs, airports, airways, and other information displayed on the screen. Use caution: before printing charts for a flight, ensure all of the information you will need displays. It is easy to turn off essential information—for example airways—and forget to turn it on before your flight.

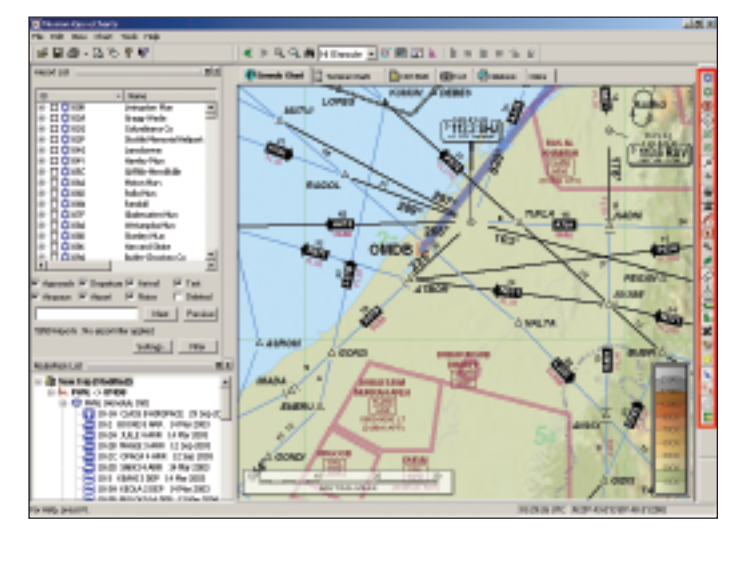

3) Zooming is easy; simply click and drag over the area you want to magnify. To quickly zoom all the way out, click the icon outlined in red in the figure to the right. This will display a near worldwide zoom level so that you can quickly see your entire route.

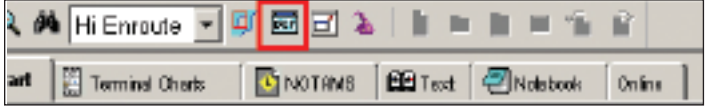

### Tech Talk: Mission Ops eCharts *(continued from page 5)*

4) Finding suitable alternates is also made easier with eCharts. Simply right-click on your route of flight and select the Show Approaches Within

option. Then select a distance from your route of flight and eCharts will display all available approaches within that distance of your route of flight. To take things a step further, you can select settings and specify specific runway lengths or airport services (catering anyone?).

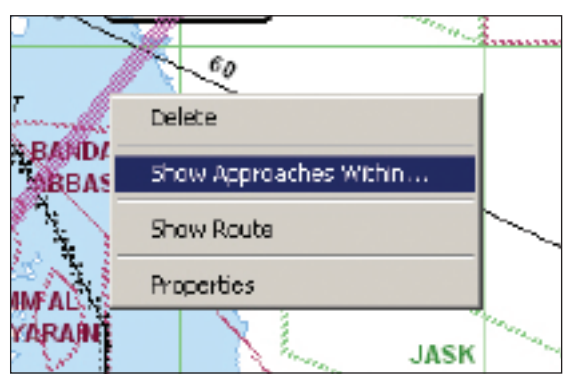

**EDIMOTANIS EDITed** Plate

5) Using eCharts with Jeppesen's MilPlanner can significantly reduce the time you spend planning for a flight. MilPlanner quickly and accurately prepares a flight plan for you. You can save the plan as a RoutePack, then load the entire flight by selecting File > Load.

6) With eCharts, you can now select the NOTAMs tab along the top of the

日本日本作家

Elevate Clark | Mill Terminal Clark

**TERMINAL CHART NOTAMS** 

Chart NOTAMs for Airport OMDB

map to automatically sort and display any chart NOTAM that affects the approaches you selected. This saves you the effort of sorting through all those pages yourself.

7) Some services such as charting, NavData, and

OpsData are accessible through Mission Ops eCharts. If you have an Internet connection, click the Online tab; then click connect and Jeppesen's home page will display. The page won't display properly, but there is an easy way to fix it. Click the Full Screen icon (outlined in red

Type: Terminal **Effectivity: Temporary** Begin Date: Immediately<br>Foil Date: Livil Further Noti

in the figure to the left) and the web page will display properly. Log in using the Login button to access to any other webbased Jeppesen service to which you subscribe.

These are just some quick tips and tricks for using your Mission Ops eCharts Local software. eCharts contains many features to

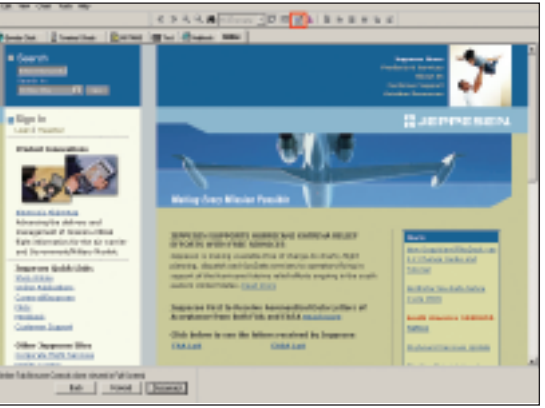

make your chart using experience faster and more flexible than it has ever been. And if you have questions, give us a call; we would be more than happy to show you some more!

### **Did you know?**

**By Thomas Letts, Sr. Account Executive Government and Military Services** 

**Did you know that Jeppesen has Did** you know that Jeppesen has<br>many ways to print our chart **products? One of these methods** products: One of these memods<br>uses the Print On Demand (POD) **or Color Print On Demand (CPOD) machines, both of which can print from a single page to a full revision. They can also print one copy or as many copies as needed. The POD machines produce about 802,000 sheets a day, and the CPOD machines produce 450,000 sheets a day.**

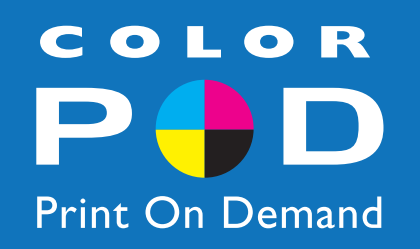

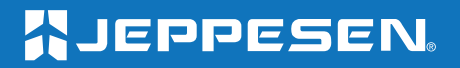

55 Inverness Drive East Englewood, C0 80112-5498 **VOLUME 3 2005 NEWSLETTER**

### **How To Reach Us**

**GMS Account Development Contact Information**

#### **Western Hemisphere**

Operations Services: 303.328.4779 Navigation Services: 303.328.6441 Airspace Services: 678.924.8000 Toll Free: 800.537.7002 email: GMS\_Support@Jeppesen.com

#### **Eastern Hemisphere**

Operations Services: + 44 1293 842 400 Navigation Services: + 49 6102 5070 email: GMS\_Support@jeppesen.com

**This document contains only ADMIN/non-ITAR controlled data; reference Export Compliance Internal Export Log # 05-0711NL**